## **Using Accelerated Reader – Student Guide**

## **What is it?**

Accelerated Reader is a computer program that helps teachers and librarians manage and monitor children's independent reading practice. You pick a book at your own level and read it at your own pace. When finished, you will take a short quiz on the computer.

#### **How do I log in?**

You can log in three ways:

1) In school through the intranet home page. Select 'English' and then 'Renaissance Place'

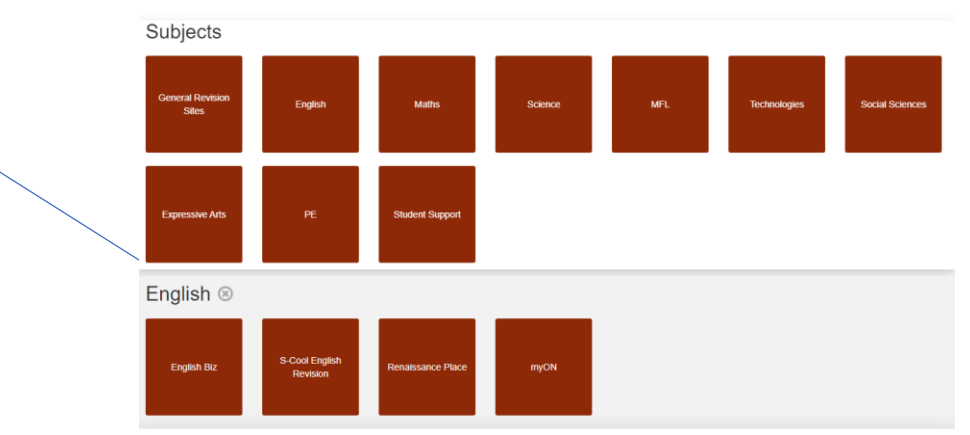

- 2) From home, you can access it through the school website, go to the Curriculum Page, Remote Learning, and scroll down to 'Accelerated Reader.'
- 3) Following this link in your browser:<https://ukhosted69.renlearn.co.uk/2236149/>

Your log in page will look like this:

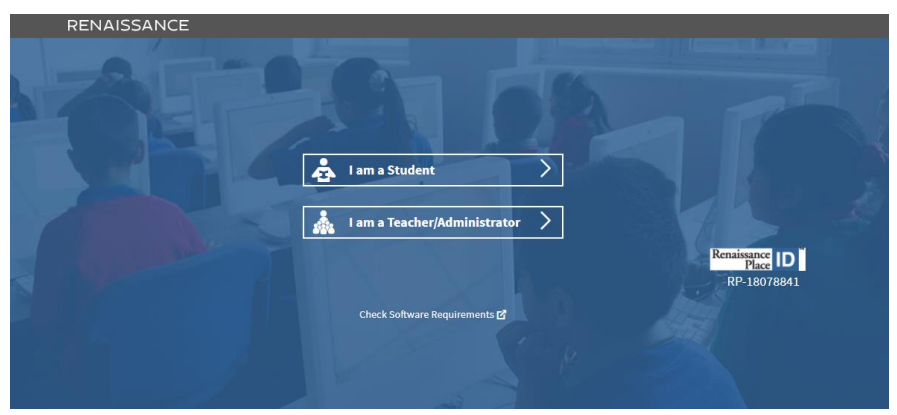

Select 'I am a Student' and using you school log in name and PASSWORD you can log in. You can then change your password to something you know. Write down your log in name and password in your planner.

# **STAR TESTS**

The first time you use Accelerated Reader you will take a short test to assess your reading level. This will be done in one of your English lessons. At the end of the test you will be given a reading level eg. 4.0-4.9. This level links to books that would be suitable for you to read. You will take this test each half term to see if your reading has progressed. You will see the STAR reading tile on your account.

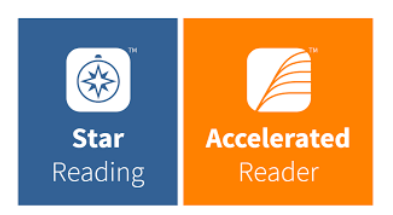

## **Finding Books**

You can choose to read any books in our school library or from home. You can use the AR Book Finder page to see if a quiz is available for your chosen book. This link is also on our website and the school intranet.

<https://www.arbookfind.co.uk/default.aspx>

Books in the school library that have an AR quiz will all be labelled on the inside cover with the author's name, title, book level, points and quiz code. They will also have a coloured sticker on the spine of the book that corresponds to the book level.

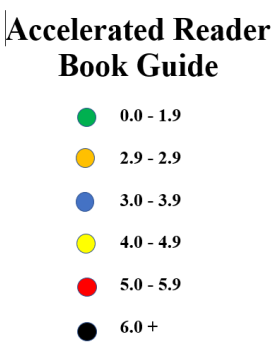

# **Taking Quizzes**

Once you have finished your book, you need to a take short quiz to see what you have learnt. Quizzes can be done on a PC, laptop, tablet or mobile phone using the Renaissance Place link and your log in. <https://ukhosted69.renlearn.co.uk/2236149/> Log in and click on the orange Accelerated Reader tile.

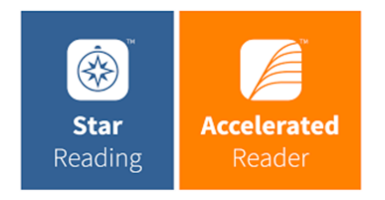

You will be asked multiple choice comprehension questions. It will give you your results at the end of the quiz. The pass rate is 60%. You will also earn points for each quiz you take. The more you read, the more points you earn! There will be rewards for those students who read frequently.